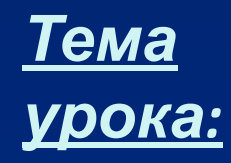

# *Программа Microsoft Word 2003*

*Преподаватель информатики и ИКТ Салимуллина Л.Н.*

# списки

### **нумерованные маркированные**

## **многоуровневые**

# списки

- 1. Иванов
- 2. Петров
- 3. Сидоров

## **нумерованные маркированные**

❑ Иванов ❑ Петров ❑ Сидоров

## **многоуровневые**

- 1. Иванов
- 2. Петров
- 3. Сидоров
	- 1. История
	- 2. Физика
	- 3. Биология
- 1. Иванов
- 2. Петров
- 3. Сидоров
	- История
	- Физика
	- Биология

# Какой список?

- о Алгебра Геометрия  $\overline{O}$
- о Физика
- о Химия

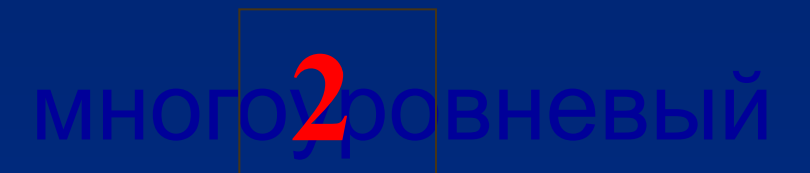

о Алгебра Геометрия  $\overline{O}$ 1. Физика 2. Химия

1) Алгебра 2) Геометрия 3) Физика 4) Химия

R

# **Формат Список**

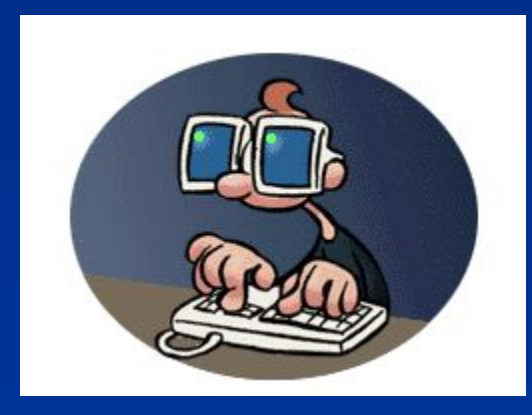

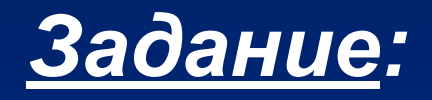

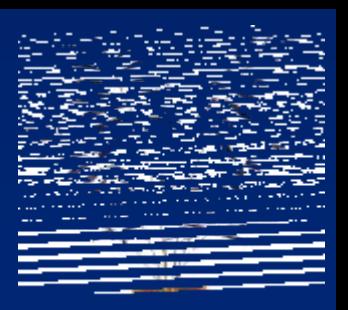

- 1. Создать список суворовцев группы.
- 2. Выделить список.
- 3. Выбрать Формат Список.
- 4. Сделать список нумерованным.
- 5. Выделить список.
- 6. Выбрать Формат <del>- Дана Список</del>.
- 7. Сделать список маркированным.
- 8. В конце списка нажать 2 раза **Enter.**